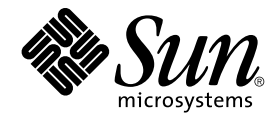

# Sun Java Desktop System Configuration Manager, Versión 1: Guía de instalación

Sun Microsystems, Inc. 4150 Network Circle Santa Clara, CA 95054 U.S.A.

Referencia: 819–0678–10 Septiembre 2004

Copyright 2004 Sun Microsystems, Inc. 4150 Network Circle, Santa Clara, CA 95054 U.S.A. Reservados todos los derechos.

Este producto o documento está protegido por la ley de copyright y se distribuye bajo licencias que restringen su uso, copia, distribución y descompilación. No se puede reproducir parte alguna de este producto o documento en ninguna forma ni por cualquier medio sin la autorización<br>previa por escrito de Sun y sus licenciadores, si los hubiera. El software de otr por la ley de copyright y con licencia de los distribuidores de Sun.

Determinadas partes del producto pueden derivarse de Berkeley BSD Systems, con licencia de la Universidad de California. UNIX es una marca registrada en los EE.UU. y otros países, bajo licencia exclusiva de X/Open Company, Ltd.

Sun, Sun Microsystems, el logotipo de Sun, docs.sun.com, AnswerBook, AnswerBook2 y Solaris son marcas comerciales o marcas comerciales<br>registradas de Sun Microsystems, Inc. en los EE.UU. y en otros países. Todas las marcas basan en una arquitectura desarrollada por Sun Microsystems, Inc.

La interfaz gráfica de usuario OPEN LOOK y Sun™ fue desarrollada por Sun Microsystems, Inc. para sus usuarios y licenciatarios. Sun reconoce los esfuerzos pioneros de Xerox en la investigación y desarrollo del concepto de interfaces gráficas o visuales de usuario para la industria de la<br>computación. Sun mantiene una licencia no exclusiva de Xerox para la interfaz g

Derechos del Gobierno de los EE.UU. – Software comercial. Los usuarios del gobierno de los Estados Unidos están sujetos a los acuerdos de la licencia<br>estándar de Sun Microsystems, Inc. y a las disposiciones aplicables sobr

ESTA DOCUMENTACION SE PROPORCIONA "TAL CUAL". SE RENUNCIA A TODAS LAS CONDICIONES EXPRESAS O IMPLICITAS,<br>REPRESENTACIONES Y GARANTÍAS, INCLUIDAS CUALQUIER GARANTÍA IMPLÍCITA DE COMERCIALIZACIÓN, ADECUACIÓN PARA UNA FINALIDAD DETERMINADA O DE NO CONTRAVENCIÓN, EXCEPTO EN AQUELLOS CASOS EN QUE DICHA RENUNCIA NO FUERA LEGALMENTE VÁLIDA.

Copyright 2004 Sun Microsystems, Inc. 4150 Network Circle, Santa Clara, CA 95054 U.S.A. Tous droits réservés.

Ce produit ou document est protégé par un copyright et distribué avec des licences qui en restreignent l'utilisation, la copie, la distribution, et la<br>décompilation. Aucune partie de ce produit ou document ne peut être rep aux polices de caractères, est protégé par un copyright et licencié par des fournisseurs de Sun.

Des parties de ce produit pourront être dérivées du système Berkeley BSD licenciés par l'Université de Californie. UNIX est une marque déposée aux Etats-Unis et dans d'autres pays et licenciée exclusivement par X/Open Company, Ltd.

Sun, Sun Microsystems, le logo Sun, docs.sun.com, AnswerBook, AnswerBook2, et Solaris sont des marques de fabrique ou des marques déposées, de Sun Microsystems, Inc. aux Etats-Unis et dans d'autres pays. Toutes les marques SPARC sont utilisées sous licence et sont des marques de fabrique ou<br>des marques déposées de SPARC International, Inc. aux Etats-Unis et dans architecture développée par Sun Microsystems, Inc.

L'interface d'utilisation graphique OPEN LOOK et Sun™a été développée par Sun Microsystems, Inc. pour ses utilisateurs et licenciés. Sun reconnaît<br>les efforts de pionniers de Xerox pour la recherche et le développement du de l'informatique. Sun détient une licence non exclusive de Xerox sur l'interface d'utilisation graphique Xerox, cette licence couvrant également les<br>licenciés de Sun qui mettent en place l'interface d'utilisation graphiqu

CETTE PUBLICATION EST FOURNIE "EN L'ETAT" ET AUCUNE GARANTIE, EXPRESSE OU IMPLICITE, N'EST ACCORDEE, Y COMPRIS DES<br>GARANTIES CONCERNANT LA VALEUR MARCHANDE, L'APTITUDE DE LA PUBLICATION A REPONDRE A UNE UTILISATION<br>PARTICU S'APPLIQUERAIT PAS, DANS LA MESURE OU IL SERAIT TENU JURIDIQUEMENT NUL ET NON AVENU.

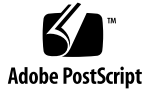

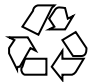

040928@9495

## Contenido

**[1 Introducción 9](#page-8-0)** [Introducción 9](#page-8-0)

#### **[2 Servidor LDAP 11](#page-10-0)**

[Conceptos 11](#page-10-0) [Configuración 12](#page-11-0) [Herramientas de desarrollo 12](#page-11-0) [Ampliación del esquema 13](#page-12-0) [Asignación organizativa 13](#page-12-0) [Asignación de perfiles del usuario 14](#page-13-0) [Desarrollo 15](#page-14-0) [Consideraciones adicionales 16](#page-15-0)

#### **[3 Sun Web Console 19](#page-18-0)**

[Requisitos del sistema 19](#page-18-0) [Cliente 20](#page-19-0) [Servidor 20](#page-19-0) [Instalación de Sun Web Console 20](#page-19-0) ▼ [Para instalar Sun Web Console 20](#page-19-0) [Ejecución de la consola 21](#page-20-0) [Desinstalación de Sun Web Console 22](#page-21-0) [Información del puerto de Sun Web Console 22](#page-21-0)

**[4 Sun Java Desktop System Configuration Manager, Versión 1 23](#page-22-0)** [Instalación de Configuration Manager 23](#page-22-0)

▼ [Para instalar Configuration Manager: 23](#page-22-0) [Ejecución de Configuration Manager 24](#page-23-0) ▼ [Para iniciar Configuration Manager: 24](#page-23-0) [Desinstalación de Configuration Manager 25](#page-24-0)

**[5 Componentes de escritorio - Linux 27](#page-26-0)** [Acceso a los datos/autentificación del usuario 27](#page-26-0) [Configuration Agent 28](#page-27-0) [Información sobre la rutina de carga 28](#page-27-0) [Valores de funcionamiento 30](#page-29-0) [Difusión de los cambios en los datos de la configuración 31](#page-30-0) [Información de puertos de Configuration Agent 31](#page-30-0) [Adaptador de GConf 32](#page-31-0) [Adaptador de Mozilla 32](#page-31-0) [Adaptador de StarOffice 32](#page-31-0)

**[6 Componentes de escritorio - Solaris 33](#page-32-0)**

[Configuration Agent 33](#page-32-0) [Información sobre la rutina de carga 34](#page-33-0) [Valores de puertos 36](#page-35-0) [Intervalo de detección de cambios 36](#page-35-0) [Valores de funcionamiento 37](#page-36-0) [Aplicación de valores de configuración de agentes 40](#page-39-0) [Adaptador de GConf 41](#page-40-0) [Adaptador de Mozilla 41](#page-40-0) [Adaptador de StarOffice 41](#page-40-0)

#### **[A Paquetes de Sun Web Console 43](#page-42-0)**

[Problemas conocidos 43](#page-42-0) [Seguridad 43](#page-42-0) [Sintaxis de la secuencia de configuración 43](#page-42-0) [Paquetes de Sun Web Console 44](#page-43-0) [Paquetes de Solaris 44](#page-43-0) [RPM de Linux 44](#page-43-0)

- **[B Paquetes de Configuration Manager 47](#page-46-0)** [Paquetes de Configuration Manager 47](#page-46-0)
- **4** Sun Java Desktop System Configuration Manager, Versión 1: Guía de instalación Septiembre 2004

[Paquetes de Solaris 47](#page-46-0) [RPM de Linux 47](#page-46-0)

**[C Utilización de OpenLDAP y Active Directory con Configuration Manager 49](#page-48-0)** [Utilización de un servidor OpenLDAP con Configuration Manager 49](#page-48-0) [Utilización de un servidor Active Directory con Configuration Manager 50](#page-49-0)

# Lista de figuras

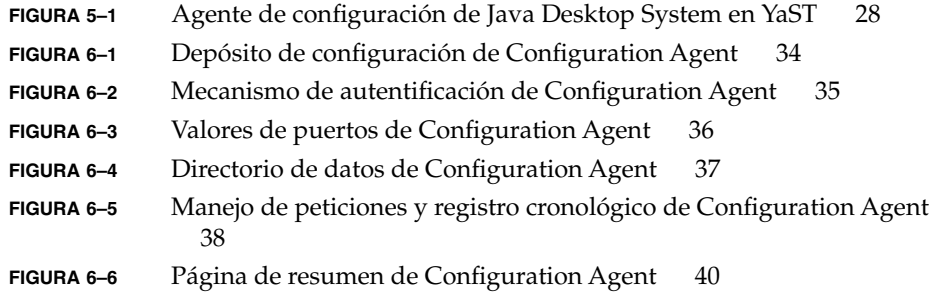

#### <span id="page-8-0"></span>CAPÍTULO **1**

### Introducción

Breve introducción a Sun Java™ Desktop System Configuration Manager, Versión 1.

## Introducción

Sun Java™ Desktop System Configuration Manager, Versión 1 está pensado con el fin de proporcionar una configuración central para sistemas de escritorio que ejecuten Sun Java™ Desktop System. Los valores se pueden asignar a varios elementos de una organización y de este modo se permite que un administrador gestione los grupos de usuarios o sistemas de un modo sencillo. Sus componentes principales son:

- Un servidor LDAP que contiene la estructura organizativa de los usuarios y sistemas que se desea gestionar y que mantiene los datos de la configuración.
- Una herramienta de gestión basada en la web que permite a los administradores definir y asignar los datos de la configuración de los elementos de la estructura organizativa.
- Componentes de escritorio instalados en el sistema cliente, que recuperan los datos de configuración en nombre del usuario que ha iniciado la sesión y lo exponen a varias aplicaciones que componen Sun Java Desktop System.

La herramienta de gestión es una aplicación basada en la web que se ejecuta desde Sun Web Console. Permite al administrador navegar por la estructura organizativa del servidor LDAP y asignar normas a los elementos. Éstas se muestran y editan de acuerdo con plantillas, que definen los valores que manipulará la herramienta de gestión.

Los componentes de escritorio están organizados alrededor de Sun Java™ Desktop System Configuration Agent, que recupera datos de configuración desde el servidor LDAP en nombre de los usuarios y los deja a disposición de diversos adaptadores de sistemas de configuración, que complementan la configuración local (valores

predeterminados proporcionados por las aplicaciones y valores del usuario) con los valores de las normas. Los sistemas de configuración admitidos en este momento son GConf (que maneja la configuración de aplicaciones Gnome como el escritorio de Gnome o Evolution), Mozilla Preferences™ y StarRegistry (el sistema de configuración de StarOffice).

#### <span id="page-10-0"></span>CAPÍTULO **2**

## Servidor LDAP

Este capítulo proporciona información sobre la configuración y la implementación de un servidor LDAP, para usarlo junto con Configuration Manager.

## Conceptos

Dentro de la estructura de Java Desktop System Configuration Manager, los datos de configuración están asociados a entidades, que son entradas del depósito LDAP y se corresponden con elementos de la estructura de organización de la empresa.

Se reconocen las siguientes entidades:

- Organización: normalmente representa una unidad organizativa (divisiones, grupo, equipos) o geográfica (continente, país, sede) de la jerarquía general.
- Usuario: representa un nodo de hoja de la estructura general y, como su nombre indica, normalmente es un usuario.
- Dominio: representa una unidad de estructuración lógica para la organización en red.
- Sistema: también representa un nodo de hoja de la jerarquía general pero apunta a una máquina de la red.
- Rol: representa las propiedades, normalmente una distinción de términos de las funciones (administrador, gestión de la sede), que se aplican a un conjunto de usuarios.

Las entidades de la organización y el usuario se utilizan para definir un árbol del usuario, mientras que las entidades del dominio y del sistema definen a un árbol del sistema. Estos dos árboles son independientes pero se gestionan de manera similar en la estructura.

<span id="page-11-0"></span>La relación de las entidades del dominio y la organización con otras entradas se define mediante la ubicación física de las entradas dentro del depósito. Es decir, las entidades de la organización y el dominio pueden incluir entradas situadas por debajo de ellas en el árbol. La relación de los roles con los usuarios o con los sistemas la definen los atributos del usuario y las entradas del sistema.

Los datos de configuración asociados a una entidad se almacenan en entradas especiales que se gestionan mediante la estructura y que se identifican por el contenedor y el nombre del servicio asociados a las entradas.

# Configuración

Para usar un servidor LDAP con Configuration Manager, necesita:

- Ampliar el esquema de servidor para que admita las clases y atributos de objeto personalizado que utiliza Configuration Manager para almacenar los datos de configuración.
- Personalizar y almacenar en el servidor la información de asignación para las entradas en el depósito y las entidades que Configuration Manager admite.

#### Herramientas de desarrollo

Para usar un servidor LDAP con Configuration Manager es necesario usar las herramientas de implementación siguientes que se encuentran en el CD de instalación:

- 88apoc-registry. Idif: archivo de esquema que presenta las clases y los atributos de objetos necesarios para el almacenamiento de los datos de la configuración.
- OrganizationMapping: archivo de propiedades predeterminadas que describe la asignación entre las entradas LDAP y las entidades de Configuration Manager.
- UserProfileMapping: archivo de propiedades predeterminadas que describe la asignación entre atributos de entrada del usuario en LDAP y atributos de perfil del usuario en Configuration Manager.
- createServiceTree: secuencia que almacena los archivos de asignación en el depósito de LDAP.
- deployApoc: secuencia que amplía el esquema del servidor LDAP y que almacena los archivos de asignación en el depósito LDAP.

#### <span id="page-12-0"></span>Ampliación del esquema

Los datos de la configuración se almacenan en árboles de entradas que se adjuntan a las entradas con que se asocian los datos. Para poder almacenar las clases de los objetos y los atributos utilizados por estos árboles en un servidor LDAP, debe añadir los objetos y las clases al esquema del servidor LDAP. Por ejemplo, el archivo de extensión del esquema proporcionado utiliza el formato LDIF para añadir estos objetos y clases a Sun Java™ System Directory Server. Si desea añadir estos objetos y clases a otros servidores LDAP, necesita utilizar un formato reconocido por los servidores.

#### Asignación organizativa

Para definir la asignación entre las entradas de LDAP y las entidades de Configuration Manager, debe editarse el archivo Organization. Los valores que coincidan con la distribución del depósito LDAP se deben proporcionar a las diversas claves.

Las entidades del usuario se identifican mediante una clase de objeto que utilizan todas las entidades, así como un atributo cuyo valor debe ser exclusivo en todo el depósito. Se puede proporcionar el formato de presentación de un nombre que afectará a la forma en que los usuarios se muestran en la aplicación de gestión y, opcionalmente, se puede definir una entrada del contenedor si las entradas del usuario de una organización utilizan dicha entrada. Los nombres de las claves y sus valores predeterminados son:

# Clase de objeto que usan todas las entradas del usuario User/ObjectClass=inetorgperson # Atributo cuyo valor en entradas del usuario es exclusivo dentro del depósito User/UniqueIdAttribute=uid # Contenedor opcional en entradas de organización de las entradas del usuario, # eliminar línea si no se utiliza User/Container=ou=People # Formato de nombre de visualización dentro de la aplicación de gestión User/DisplayNameFormat=sn, givenname

Las entidades del rol se identifican mediante una lista de clases de objetos posibles que utilizan, junto con los atributos correspondientes de asignación de nombres. Estas listas usan el formato <elemento1>,<elemento2>,...,<elementoN> y deben estar alineadas. Es decir, las listas deben tener el mismo número de elementos y la clase de objeto nth se debe utilizar con el atributo de asignación de nombres nth. Dos claves definen la relación entre los roles y los usuarios, así como entre aquéllos y los sistemas. La clave *VirtualMemberAttribute* debe especificar un atributo cuyos valores se puedan consultar a partir de un usuario o entrada del sistema; también debe contener todos los DN de los roles a los que pertenece la entrada. La clave *MemberAttribute* debe especificar un atributo para el filtro de búsqueda a partir de un usuario o entrada del sistema; también contiene todos los DN de los roles a los que pertenece el usuario o el sistema. La clave *VirtualMemberAttribute* puede ser un atributo virtual Clase de servicio, mientras que la clave *MemberAttribute* debe tener un atributo físico que se pueda utilizar en un filtro. Los nombres de las claves y sus valores predeterminados son:

```
# Lista de clases de objeto para roles
Role/ObjectClass=nsRoleDefinition
# Lista alineada de atributos de nombre correspondientes
Role/NamingAttribute=cn
# Atributo físico (usable en filtro) que contiene los DN
# de los roles de un usuario/sistema
Role/MemberAttribute=nsRoleDN
# Atributo cuya consulta en un usuario o sistema devuelve los DN de
# los roles a los que pertenece
Role/VirtualMemberAttribute=nsRole
```
Las entidades de la organización se identifican de forma similar a los roles, con dos listas alineadas de clases de objetos y atributos correspondientes de asignación de nombres. Los nombres de las claves y sus valores predeterminados son:

```
# Lista de clases de objeto para organizaciones
Organization/ObjectClass=organization
# Lista alineada de atributos de nombre correspondientes
Organization/NamingAttribute=o
```
Las entidades de dominio se identifican de manera similar a la entidad de la organización. Los nombres de las claves y sus valores predeterminados son:

```
# Lista de clases de objeto para dominios
Domain/ObjectClass=ipNetwork
# Lista alineada de atributos de nombre correspondientes
Domain/NamingAttribute=cn
```
Las entidades de los sistemas se identifican de manera similar a las entidades del usuario. Los nombres de las claves y sus valores predeterminados son:

```
# Clase de objeto que usan todas las entradas de sistema
Host/ObjectClass=ipHost
# Atributo cuyo valor en las entradas de sistema es exclusivo dentro del depósito
Host/UniqueIdAttribute=cn
# Contenedor opcional en entradas de dominio de las entradas de sistema,
# eliminar línea si no se utiliza
Host/Container=ou=Hosts
```
### Asignación de perfiles del usuario

Para definir la asignación entre los atributos de las entradas del usuario de LDAP y los atributos de las entidades del usuario de Configuration Manager debe editarse el archivo User Profile. Cada clave corresponde a un atributo del usuario de Configuration Manager. Se puede asignar una clave como valor al nombre de un atributo en una entrada del usuario, como la identifica la asignación de la organización. Los atributos que se utilizan en la configuración de User/DisplayNameFormat se deben proporcionar en la asignación del *Perfil del usuario*. Los nombres de las claves y sus valores predeterminados son:

```
# inetOrgPerson.givenName
org.openoffice.UserProfile/Data/givenname = givenname
# person.sn
```

```
org.openoffice.UserProfile/Data/sn = sn
# inetOrgPerson.initials
org.openoffice.UserProfile/Data/initials = initials
# organizationalPerson.street
org.openoffice.UserProfile/Data/street = street,postalAddress,streetAddress
# organizationalPerson.l (city)
org.openoffice.UserProfile/Data/l = l
# organizationalPerson.st (state)
org.openoffice.UserProfile/Data/st = st
# organizationalPerson.postalCode
org.openoffice.UserProfile/Data/postalcode = postalcode
# country.c (country)
org.openoffice.UserProfile/Data/c =
# organizationalPerson.o (company)
org.openoffice.UserProfile/Data/o = o,organizationName
# deprecated -- no LDAP corollary
org.openoffice.UserProfile/Data/position =
# organizationalPerson.title
org.openoffice.UserProfile/Data/title = title
# inetOrgPerson.homePhone
org.openoffice.UserProfile/Data/homephone = homephone
# organizationalPerson.telephoneNumber
org.openoffice.UserProfile/Data/telephonenumber = telephonenumber
# organizationalPerson.facsimileTelephoneNumber
org.openoffice.UserProfile/Data/facsimiletelephonenumber =
facsimiletelephonenumber,officeFax
# inetOrgPerson.mail
org.openoffice.UserProfile/Data/mail = mail
```
#### Desarrollo

Después de haber personalizado los archivos de asignación para reflejar el estado del depósito LDAP, se pueden desarrollar. Si el esquema del servidor LDAP ya contiene las clases de objetos y los atributos solicitados, la secuencia de órdenes createServiceTree se puede ejecutar directamente; de lo contrario se debe ejecutar la secuencia deployApoc.

La secuencia deployApoc está pensada para utilizarla con Sun Java™ System Directory Servers. Copia el archivo de ampliación del esquema proporcionado en el directorio adecuado y pasa al servidor LDAP; después se debe invocar la secuencia createServiceTree. Se debe ejecutar como usuario con los permisos para copiar archivos en el depósito del esquema, reiniciar el servidor e invocarlo mediante:

#### ./deployApoc *<Directorio de Directory Server>*

El parámetro *<Directorio de Directory Server>* debe ser la ruta de acceso al subdirectorio slapd-*<nombre\_servidor>* de una instalación de Servidor de directorios. Suponiendo que la instalación utilice los directorios predeterminados y que el servidor se denomine *miservidor.midominio*, ese directorio sería /var/Sun/mps/slapd-miservidor.midominio.

<span id="page-15-0"></span>La secuencia createServiceTree (invocada directamente o desde la secuencia deployApoc) pedirá al usuario la ubicación del servidor LDAP (nombre de sistema, número de puerto y DN base) y la definición de un usuario con derechos de administración (DN completo y contraseña). La secuencia crea, después, un árbol de servicio de la rutina de carga en el servidor LDAP y almacena los archivos de asignación en él. Se puede ejecutar como cualquier usuario y se invoca mediante:

./createServiceTree

Después, al usuario se le solicita:

- **Nombre del sistema** (predeterminado: **localhost**): nombre del sistema del servidor LDAP
- **Número de puerto** (predeterminado: **389**): número del puerto del servidor LDAP
- **DN base**: DN básico del depósito LDAP
- **DN de usuario** (predeterminado: cn=Directory Manager): DN completo de un usuario con suficientes permisos para crear nuevas entradas bajo el DN básico
- **Contraseña**: contraseña de ese usuario

Una entrada cuyo DN es:

```
ou=ApocRegistry,ou=default,ou=OrganizationConfig,ou=1.0,
ou=ApocService,ou=services, <baseDN>
```
se crea y se llena con el contenido de los dos archivos de asignación.

Como se ha mencionado anteriormente, las operaciones llevadas a cabo por la secuencia deployApoc presuponen un servidor LDAP cuyos directorios de instalación, distribución y extensión de esquema coincidan en gran medida con el de Sun Java System Directory Server. Otros directorios necesitan una ampliación manual del esquema antes de poder ejecutar la secuencia createServiceTree. Para más información sobre el uso de OpenLDAP y ActiveDirectory, consulte el [Apéndice C.](#page-48-0)

El árbol creado, que coincide con el que contendrá los datos de configuración asociados a las entidades, está alineado con la estructura de los árboles que se usan para la gestión de servicios en Sun Java System Identity Server.

## Consideraciones adicionales

La estructura de Configuration Manager requiere que se pueda crear una conexión con el servidor LDAP con permisos de lectura y búsqueda para identificar qué DN completo está asociado con un identificador del usuario o sistema dados que provenga del escritorio. En consecuencia, el depósito se debe configurar para permitir conexiones anónimas o se debe crear para tal fin un usuario especial con acceso de lectura y búsqueda.

**16** Sun Java Desktop System Configuration Manager, Versión 1: Guía de instalación • Septiembre 2004

La aplicación de gestión crea árboles de servicio bajo las entradas asignadas en las entidades, para mantener los datos de la configuración de estas entidades. Por lo tanto, las entradas del usuario utilizadas para la gestión deben tener derechos para crear subentradas bajo las entradas que están gestionando.

La autentificación de los usuarios de la estructura de los clientes del escritorio se puede efectuar con dos métodos denominados Anonymous() y GSSAPI(). El primero necesita que se habilite el acceso anónimo para lectura y búsqueda en todo el depósito, puesto que los clientes del escritorio no proporcionarán credenciales cuando intenten recuperar datos del servidor LDAP. Para usar el método GSSAPI() (con Kerberos para la autentificación), el servidor LDAP debe estar configurado como se describe en el capítulo "Gestión de autentificación y encriptación" del documento *Sun Java™ System Directory Server 5 2004Q2 Administration Guide*.

#### <span id="page-18-0"></span>CAPÍTULO **3**

## Sun™ Web Console

Sun Web Console está diseñado para ser una solución de gestión del sistema común y basada en la web de Sun Microsystems. Se utiliza como ubicación donde los usuarios pueden acceder a las aplicaciones de la gestión del sistema, las cuales proporcionan una interfaz coherente para el usuario.

La consola se basa en un modelo de web por muchos motivos. No obstante, el principal es facilitar a los administradores del sistema el uso de un navegador de web para acceder a las aplicaciones de gestión del sistema.

Sun Web Console se caracteriza por:

- Autorización y autentificación habituales
- Registro común
- Un único punto de entrada para todas las aplicaciones de gestión del sistema a través del mismo puerto, basado en HTTPS
- Un aspecto familiar

Una de las ventajas principales de la consola es que el administrador puede iniciar la sesión una vez y utilizar cualquier aplicación dentro de la consola.

## Requisitos del sistema

Sun Web Console admite varios sistemas operativos cliente y servidor así como varios navegadores.

#### <span id="page-19-0"></span>Cliente

- Netscape™ 4.7x, 6.2x y 7.x en Solaris™ 8 o superior
- Netscape 4.7x, 6.2x y 7.x en Windows 98, 98 SE, ME, 2000 y XP
- Internet Explorer 5.x y 6.x en Windows 98, 98 SE, ME, 2000 y XP
- Mozilla en Linux y Solaris

#### Servidor

- Solaris 8 o superior
- Red Hat 8 o superior, Red Hat Enterprise Linux 2.1
- SuSE Linux 2.1 o superior
- J2SE™ Versión 1.4.1\_03 o superior

Si se detecta J2SE 1.4.1 o una versión anterior en el servidor, el programa de configuración indica la necesidad de modernizar la instalación con la versión J2SE del Java Desktop System Management Tools CD.

Tomcat: 4.0.3 o superior

Tomcat se incluye en el Java Desktop System Management Tools CD

## Instalación de Sun Web Console

Antes de instalar Sun Web Console, lea el resumen del paquete y los apartados de problemas conocidos en el [Apéndice A](#page-42-0) de esta guía.

Los binarios de instalación de Sun Web Console para los sistemas operativos Solaris SPARC (versión 8 o superior) y Linux están disponibles en el Java Desktop System Management Tools CD.

#### ▼ Para instalar Sun Web Console

**1. En el Java Desktop System Management Tools CD, cambie al directorio de Sun Web Console correspondiente con el sistema operativo donde desee instalar la consola. Pasos**

> Para los sistemas Linux, cambie a /linux/swc y para Solaris SPARC, cambie a /solsparc/swc.

**2. Escriba ./setup**

<span id="page-20-0"></span>De forma predeterminada, Sun Web Console no crea ningún archivo de registro cronológico de instalación. Para crear un registro cronológico de instalación con el nombre "logfile", escriba **./setup | tee logfile**.

**Nota –** La mayor parte de la instalación y configuración de la consola web se efectúa automáticamente al ejecutar la configuración. Si desea obtener más información sobre la aplicación de configuración de Sun Web Console, consulte el [Apéndice A.](#page-42-0)

- **3. Si desea adaptar Sun Web Console al entorno nacional, necesita instalar dos paquetes adicionales por cada idioma. Use la tabla siguiente para determinar los nombres de los paquetes del idioma y elija uno de estos dos procedimientos:**
	- En Solaris, escriba **pkgadd -d path/pkgname.pkg pkgname**, donde *pkgname* es el nombre del paquete del idioma que desea añadir.
	- En Linux, escriba **rpm -i path/pkgname<...>.rpm**, donde *pkgname* es el nombre del paquete que desea añadir.

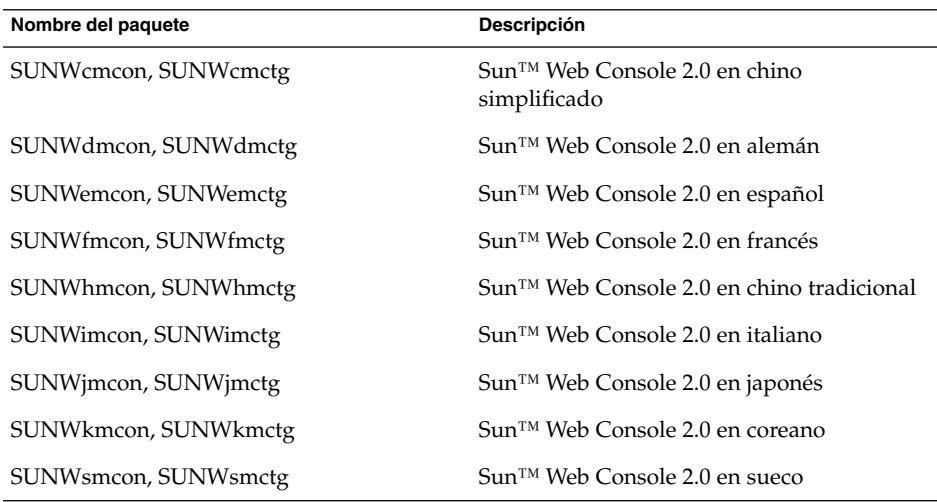

## Ejecución de la consola

Normalmente sólo se necesita detener y reiniciar el servidor de Sun Web Console cuando se desee registrar una aplicación nueva.

Antes de iniciar Sun Web Console por primera vez, la instalación de Configuration Manager debe haber terminado.

- <span id="page-21-0"></span>■ Para iniciar Sun Web Console, escriba **smcwebserver start**.
- Para detener Sun Web Console, escriba **smcwebserver stop**.
- Para acceder a Sun Web Console, escriba el URL siguiente en el navegador: https://*<nombre\_sistema>.<nombre\_dominio>*:6789

Desde el primer momento, Sun Web Console admite la autentificación basada en Unix y el control de acceso basado en el rol (RBAC). No obstante, también puede configurar otros mecanismos de autentificación como LDAP.

**Nota –** El tiempo de espera predeterminado para la sesión es de 15 minutos. Puede configurar la duración del tiempo de espera con la orden smreg. Por ejemplo, para configurar la duración del tiempo de espera en 5 minutos, escriba **smreg add -p -c session.timeout.value=5**.

Para obtener más información sobre órdenes para Sun Web Console, consulte las páginas de comando man smcwebserver y smreg.

## Desinstalación de Sun Web Console

Para desinstalar Sun Web Console, ejecute **/usr/lib/webconsole/setup -u**.

**Nota –** No ejecute esta orden si se encuentra en el directorio /usr/lib/webconsole o en cualquiera de los subdirectorios relacionados, puesto que pkgrm fallará.

## Información del puerto de Sun Web Console

Configuration Manager usa los puertos del Sun Web Console:

- 8005 para cerrar el servicio y
- 6789 para el acceso https.

Los dos puertos pueden cambiarse en /etc/opt/webconsole/server.xml. Después de cambiar los puertos, reinicie Sun Web Console con **/usr/sbin/smcwebserver restart**.

#### <span id="page-22-0"></span>CAPÍTULO **4**

# Sun Java™ Desktop System Configuration Manager, Versión 1

Configuration Manager incluye una herramienta de administración que se ejecuta en Sun Web Console. Esta interfaz del usuario basada en la web permite que un administrador recorra la jerarquía de una organización con el fin de definir normas para las aplicaciones del escritorio. Estas normas se pueden definir para cada elemento de la jerarquía, por ejemplo para organizaciones, roles, usuarios, dominios y sistemas. Configuration Manager usa varias plantillas de configuración para mostrar valores que son específicos de distintas aplicaciones de escritorio como Gnome, Mozilla, StarOffice y Evolution.

## Instalación de Configuration Manager

Antes de instalar Configuration Manager necesita una instalación operativa de Sun Web Console.

#### Para instalar Configuration Manager:

- **1. Cambie al directorio correspondiente de Configuration Manager del Java Desktop System Management Tools CD.** En los sistemas Linux, cambie a /linux/apoc. En Solaris SPARC, cambie a /solsparc/apoc. **Pasos**
	- **2. Escriba ./setup.**
	- **3. Escriba el nombre del sistema del servidor LDAP.** El nombre predeterminado es **localhost**.
	- **4. Escriba el número del puerto del servidor LDAP (predeterminado: 389).**
- <span id="page-23-0"></span>**5. Escriba el DN básico del depósito LDAP.**
- **6. Escriba el nombre de la clase de objetos que se utiliza para identificar las entidades del usuario. La clase predeterminada del objeto es inetorgperson.** Si desea más información, consulte ["Asignación organizativa"](#page-12-0) en la página 13 en el capítulo Servidor LDAP.
- **7. Escriba el nombre de un atributo que sea exclusivo en todo el depósito LDAP. El atributo predeterminado es uid.**

Si desea más información, consulte ["Asignación organizativa"](#page-12-0) en la página 13 en el capítulo Servidor LDAP.

**8. Escriba el DN completo de un usuario que tenga los derechos de acceso necesarios para realizar consultas en el servidor LDAP.**

Utilice cualquier DN que tenga acceso de lectura y búsqueda. Si desea un acceso anónimo, deje este campo en blanco.

**9. Escriba una contraseña para el usuario a quien asignó los derechos de acceso LDAP.**

Si configura un acceso anónimo al servidor LDAP, obvie este paso.

Durante la instalación se agrega un módulo de inicio de sesión adicional a Sun Web Console que le permite autentificar usuarios a través de LDAP.

Al final de la instalación Sun Web Console se reinicia automáticamente para que pueda acceder a Configuration Manager.

**Nota –** Puede modificar los valores anteriores de Configuration Manager en cualquier momento usando la secuencia

/usr/share/webconsole/apoc/configure. Por ejemplo, puede utilizar la secuencia para cambiar a un servidor LDAP diferente sin reinstalar Configuration Manager.

# Ejecución de Configuration Manager

▼ Para iniciar Configuration Manager:

#### **1. Escriba el URL siguiente en el navegador: https://<***nombre\_sistema***>.<***nombre\_dominio***>:6789 Pasos**

- **2. Escriba en el indicador el nombre del usuario (uid) y la contraseña de un usuario LDAP.**
- **24** Sun Java Desktop System Configuration Manager, Versión 1: Guía de instalación Septiembre 2004

Sun Web Console se abre.

**3. Haga clic en Sun Java Desktop System Configuration Manager, Release 1 en la ventana de consola.**

<span id="page-24-0"></span>**Más información**

#### Acceso directo a Configuration Manager

Si desea evitar la página de arranque de Sun Web Console e ir directamente a Configuration Manager, escriba el URL siguiente en el navegador:

**https://<***nombre\_sistema***>.<***nombre\_dominio***>:6789/apoc**

# Desinstalación de Configuration Manager

Para desinstalar Configuration Manager de Sun Web Console, cambie al directorio correspondiente de Configuration Manager del Java Desktop System Management Tools CD y ejecute ./setup -u.

**Nota –** Cuando se desinstala Configuration Manager, el módulo de inicio de sesión LDAP se suprime de Sun Web Console.

#### <span id="page-26-0"></span>CAPÍTULO **5**

## Componentes de escritorio - Linux

Para acceder a los datos de configuración desde Configuration Manager, los clientes del escritorio necesitan Sun Java™ Desktop System Configuration Agent. Configuration Agent se comunica con el depósito remoto de datos de configuración y con los adaptadores, además de integrar los datos en sistemas de configuración específicos. Los sistemas de configuración admitidos en la actualidad son GConf, Mozilla Preferences y StarOffice Registry.

Todos estos componentes se suministran e instalan como parte de Java Desktop System.

## Acceso a los datos/autentificación del usuario

Configuration Agent recupera información del servidor LDAP basándose en el ID de inicio de sesión de un usuario del escritorio. El valor User/UniqueIdAttribute del archivo de organización asigna el identificador del inicio de sesión a una entidad de usuario del servidor LDAP. Configuration Agent también recupera información sobre el sistema, como su nombre o dirección IP. Esta información se asigna a una entidad de sistemas en el servidor LDAP a través del valor Host/UniqueIdAttribute del archivo de asignación de la organización.

Hay dos métodos para acceder al servidor LDAP, Anonymous o GSSAPI. Si desea un acceso anónimo no es necesaria ninguna acción en el escritorio. Con respecto al método GSSAPI, las credenciales de Kerberos se deben conseguir en el escritorio. Para integrar la adquisición de credenciales de Kerberos con el inicio de sesión del usuario, el módulo pam\_krb5() debe estar instalado y configurado en el sistema Java Desktop System. En el directorio /usr/share/doc/packages/pam\_krb5/README.SuSE del Java Desktop System CD puede encontrar configuraciones de ejemplo para el módulo pam(). También puede utilizar gdm para integrar Kerberos en el inicio de sesión del usuario, usando por ejemplo este archivo /etc/pam.d/gdm:

```
#%PAM-1.0
auth required pam_unix2.so nullok #set_secrpc
auth optional pam_krb5.so use_first_pass missing_keytab_ok ccache=SAFE putenv_direct
account required pam_unix2.so
password required pam_unix2.so #strict=false
session required pam_unix2.so # trace or none
session required pam devperm.so
session optional pam console.so
```
# Configuration Agent

Configuration Agent forma parte del paquete apoc. Cuando instale el RPM correspondiente, los archivos necesarios para esta API se instalan y registran con inetd. Puede instalar el RPM manualmente o a través de la instalación de Java Desktop System.

#### Información sobre la rutina de carga

Para acceder a los datos de la configuración remota, a Configuration Agent se le debe proporcionar la ubicación del servidor LDAP. Puede añadir esta ubicación con la herramienta de configuración YaST2, autoYaST o editando manualmente el archivo de propiedades policymgr.properties del directorio /opt/apoc/lib. En YaST2 puede añadir estos datos en la sección Red/Advanzado.

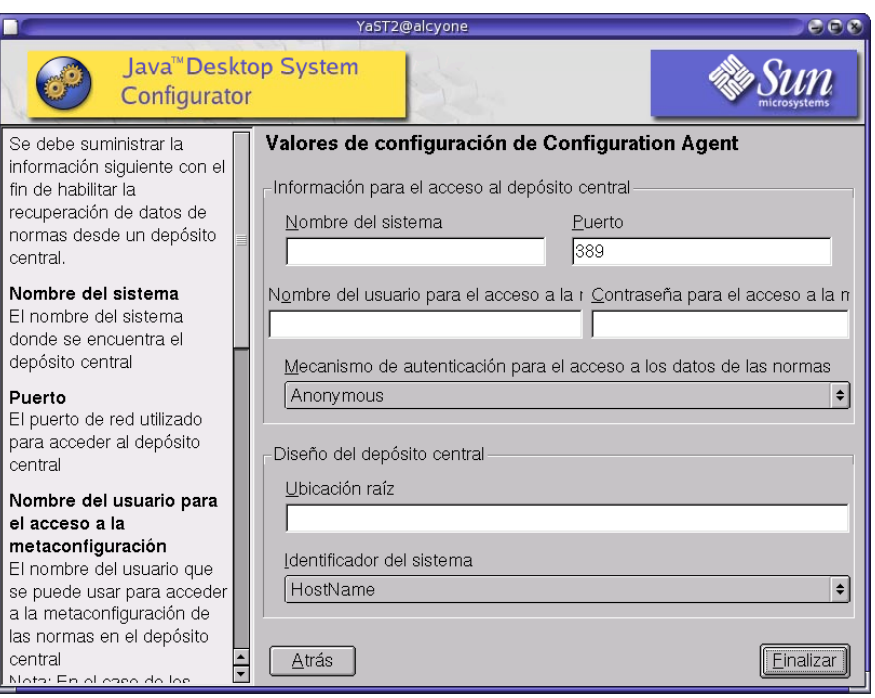

**FIGURA 5–1** Agente de configuración de Java Desktop System en YaST

Para ejecutar el Configuration Agent se necesita la información siguiente:

**Nota –** Las claves asociadas del archivo de propiedad se indican entre paréntesis, cuando corresponda.

- **Nombre del sistema** (Server): nombre del sistema del servidor LDAP.
- **Puerto** (Port): número del puerto del servidor LDAP.
- **Nombre de usuario de acceso a metaconfiguration** (AuthDn): DN completo de un usuario con derechos de acceso de búsqueda y lectura en el depósito.

**Nota –** Si se habilita un acceso anónimo al directorio, esta configuración se puede dejar en blanco.

■ **Contraseña de acceso a metaconfigurador** (Password): contraseña de un usuario LDAP registrado.

<span id="page-29-0"></span>**Nota –** Si se habilita un acceso anónimo al directorio, esta configuración se puede dejar en blanco.

- **Mecanismo de autentificación de acceso a datos de normas** (AuthType): puede ser anónimo o GSSAPI, según cómo autentifique el servidor LDAP a los usuarios.
- **Ubicación raíz** (BaseDn): DN base del depósito LDAP.
- **Identificador del sistema** (HostIdentifier): puede ser HostName o IPAddress y se debe configurar para que coincida con el contenido del atributo LDAP que se utiliza para identificar sistemas. Este atributo se define en los archivos de asignación como Host/UniqueIdAttribute.
- **Tiempo de espera de conexión** (Connect Timeout): indica el número de segundos durante los que se intentará conectar con el servidor LDAP. El valor predeterminado es 1 segundo.

**Nota –** Siempre que se cambien los valores de rutina de carga y de funcionamiento, debe reiniciarse Configuration Agent.

Para reiniciar Configuration Agent en el escritorio, asegúrese de que ninguna aplicación cliente relacionada se esté ejecutando, inicie sesión como superusuario y escriba la orden **/opt/apoc/bin/apocd restart**.

#### Valores de funcionamiento

Los valores de funcionamiento de Configuration Agent pueden configurarse local o remotamente. En el primer caso, edite el archivo apocd.properties que se encuentra en el directorio /opt/apoc/lib; en el segundo, use la norma Configuration Agent de Configuration Manager. Los valores siguientes se pueden configurar en el archivo de propiedades:

- **DaemonPort**: puerto en el que Configuration Agent espera la comunicación de sus clientes de escritorio.
- MaxClientThreads: número máximo de solicitudes de los clientes que se pueden procesar simultáneamente
- **MaxClientConnections**: número máximo de conexiones de los clientes
- **MaxRequestSize**: tamaño máximo de las solicitudes de los clientes
- **DaemonChangeDetectionInterval**: minutos entre los ciclos de detección de cambios en esta lista de valores de configuración
- **ChangeDetectionInterval**: minutos entre los ciclos de detección de cambios en los datos de configuración del cliente

- <span id="page-30-0"></span>■ **GarbageCollectionInterval**: minutos entre los ciclos de liberación de recursos en la base de datos local de la configuración
- **TimeToLive**: minutos que permanecen en la base de datos local los datos de configuración que no están fuera de línea
- LogLevel: nivel de detalles en los archivos de registro del agente

El valor DaemonPort sólo se puede modificar localmente y necesita un reinicio del agente para que los cambios surtan efecto. Todos los demás valores entran en vigor en el próximo ciclo de detección de cambios en la configuración del agente. El nivel de registro especificado en LogLevel debe ser un valor coherente con los niveles de Java Logger. En orden de gravedad decreciente, estos niveles son: *GRAVE*, *ADVERTENCIA*, *INFORMACIÓN*,*CONFIGURACIÓN*, *DETALLADO*, *MUY DETALLADO* y *MÁXIMO DETALLE*.

#### Difusión de los cambios en los datos de la configuración

Puede utilizar el valor ChangeDetectionInterval que se describe en el apartado ["Valores de funcionamiento"](#page-29-0) en la página 30 para ajustar la difusión de los cambios en los datos de la configuración remota en las aplicaciones de los clientes. El valor que proporcione para esta configuración es la duración máxima en minutos que transcurre antes de que los cambios efectuados de manera remota se reflejen en las aplicaciones del cliente. Los valores inferiores en ChangeDetectionInterval producen un aumento en la actividad de Configuration Agent y del servidor LDAP. Por ello debe tener cuidado cuando ajuste el valor de la configuración. Por ejemplo, en una fase inicial del desarrollo puede ajustar este valor en un minuto, de manera que sea posible comprobar fácilmente el impacto de la configuración remota en las aplicaciones del cliente. Tras completar la comprobación, devuelva a esta configuración el valor inicial.

#### Información de puertos de Configuration Agent

Configuration Agent usa dos puertos:

- El puerto del daemon (el predeterminado es 38900), que lo utiliza para comunicarse con las aplicaciones cliente.
- El puerto de administración del daemon (el predeterminado es 38901), que lo utiliza el programa controlador del daemon apocdct1 para comunicarse con él.

Cambio del puerto del daemon:

Para cambiar el puerto del daemon, debe modificar la propiedad DaemonPort del archivo apocd.properties del daemon y las entradas apocd de /etc/services y /etc/inetd.conf. A continuación reinicie el daemon y vuelva a cargar inetd.

Cambio del puerto de administración del daemon:

<span id="page-31-0"></span>Para cambiar el puerto de administración del daemon, debe modificar la propiedad DaemonAdminPort del archivo apocd.properties del daemon. A continuación reinícielo.

## Adaptador de GConf

El adaptador GConf forma parte del paquete apoc-adapter-gconf. Cuando se instala el adaptador desde el RPM correspondiente, la ruta de fuentes de datos de GConf de /etc/gconf/2/path se actualiza para que incluya las fuentes de Configuration Manager. Una copia de seguridad de la ruta antigua se almacena en /etc/gconf/2/path.apocBackup. Si la ruta antigua hace referencia a fuentes de datos personalizadas será necesario actualizar la ruta fusionando los cambios de la ruta predeterminada con la del Manager que se acaba de instalar. Las dos fuentes de datos proporcionadas por el adaptador son:

- "apoc:readonly:": proporciona acceso a los valores no protegidos de las normas. Inserte esta fuente de datos después de los valores del usuario y antes de los valores predeterminados locales.
- "apoc:readonly:mandatory@": proporciona acceso a los valores protegidos de las normas. Inserte esta fuente de datos después de los valores obligatorios locales y antes de los valores del usuario.

## Adaptador de Mozilla

El adaptador de Mozilla forma parte del paquete mozilla-apoc-integration. Cuando se instala el adaptador desde el RPM correspondiente, los archivos necesarios se añaden a una instalación existente de Mozilla y se registran automáticamente.

## Adaptador de StarOffice

El adaptador de StarOffice se incluye en una instalación estándar de StarOffice y permite el acceso a los datos de configuración de las normas sin modificaciones especiales.

#### <span id="page-32-0"></span>CAPÍTULO **6**

## Componentes de escritorio - Solaris™

Este capítulo incluye información específica para el sistema operativo Solaris.

Para acceder a los datos de configuración desde Configuration Manager, los clientes de escritorio necesitan Sun Java™ Desktop System Configuration Agent. Configuration Agent se comunica con el depósito de datos de configuración remoto y con los adaptadores, además de integrar los datos en sistemas de configuración específicos. Los sistemas de configuración admitidos en la actualidad son GConf, Mozilla Preferences y StarOffice Registry.

## Configuration Agent

Configuration Agent forma parte de los paquetes SUNWapbas, SUNWapmsc y SUNWapoc. Cuando instala el paquete Solaris SVR4, también se instalan los archivos necesarios para esta API. Puede instalar los paquetes manualmente o a través de la instalación de Java Desktop System. Después de la instalación debe configurar y habilitar Configuration Agent en el sistema.

Para acceder a los datos remotos de la configuración, Configuration Agent requiere alguna información sobre la rutina de carga, como el nombre del sistema y el puerto del servidor LDAP. Esta información se mantiene en un conjunto de archivos de propiedades, como policymgr.properties, apocd.properties o os.properties. Estos archivos están almacenados localmente en el directorio /etc/apoc. Puede editar estos archivos de propiedades manualmente o utilizar el asistente de configuración para Configuration Agent.

El asistente de configuración ofrece una interfaz gráfica de usuario que le guía a través de los ajustes de configuración necesarios para Configuration Agent. A cada página del asistente le corresponde una pantalla de ayuda. Puede iniciar el asistente como superusuario (root) utilizando la secuencia /usr/bin/apoc-config. También hay una entrada de menú de escritorio en Preferencias/ Herramientas del sistema/Valores de red o en system-settings:///Valores de red del gestor de archivos Nautilus.

<span id="page-33-0"></span>**Nota –** El asistente también se puede iniciar sin arrancar la interfaz gráfica. Por ejemplo, ejecute /usr/bin/apoc-config -nodisplay para iniciar el asistente en modo consola.

#### Información sobre la rutina de carga

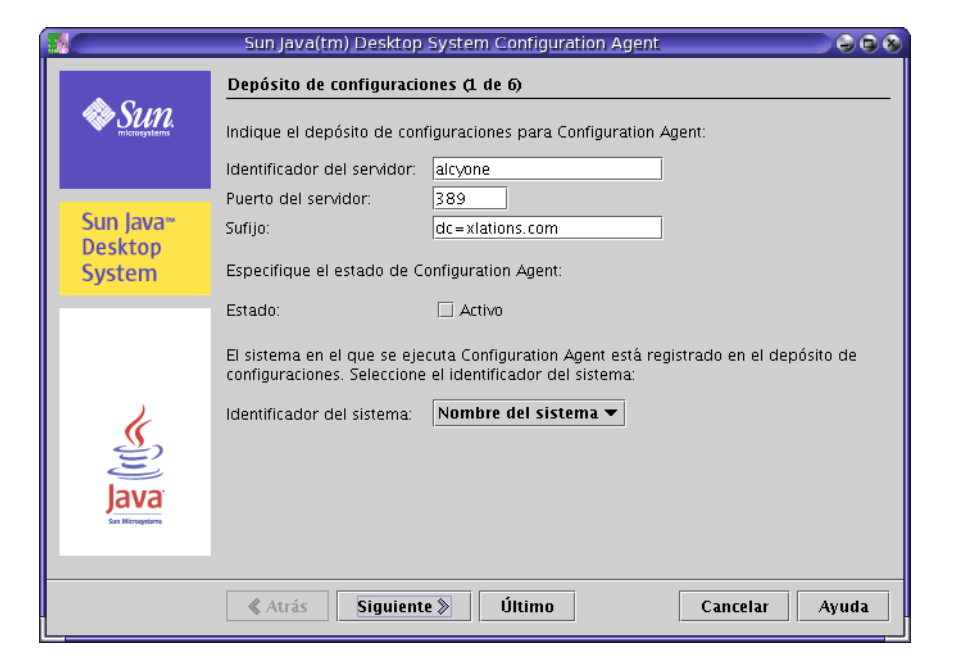

**FIGURA 6–1** Depósito de configuración de Configuration Agent

**Nota –** Las claves de archivo de propiedad asociado se indican entre paréntesis, cuando corresponda.

- **Identificador de servidor** (Server): nombre del sistema del servidor LDAP.
- Puerto de servidor (Port): número del puerto del servidor LDAP.
- **Sufijo** (BaseDn): DN base del depósito LDAP.
- **Estado**: estado de Configuration Agent. La casilla de verificación se puede usar para activar o desactivar Configuration Agent. Para usar el depósito de configuración, el Configuration Agent debe estar activo. La activación incluye automáticamente el registro necesario con inetd.

<span id="page-34-0"></span>**Nota –** Para habilitar o inhabilitar manualmente Configuration Agent, inicie la sesión como **root** y escriba la orden /usr/lib/apocd enable o /usr/lib/apocd disable respectivamente.

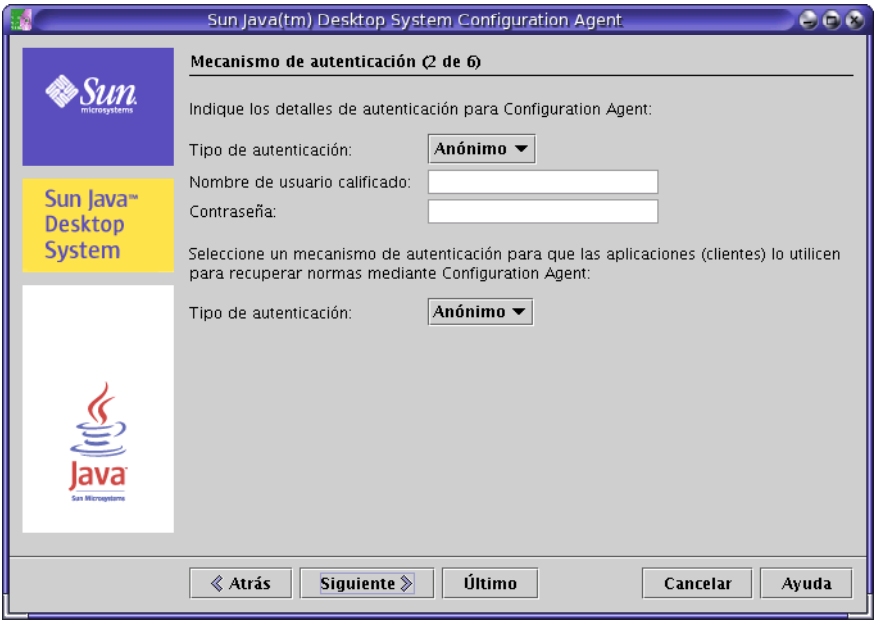

**FIGURA 6–2** Mecanismo de autentificación de Configuration Agent

- **Identificador de sistema** (HostIdentifier): puede ser "HostName" o "IPAddress". El identificador debe establecerse de forma que coincida con el contenido del atributo de LDAP que se utilice para identificar los sistemas. Este atributo se define en los archivos de asignación como Host/UniqueIdAttribute.
- **Tipo de autentificación** para Configuration Agent: puede ser "Anónima" o "Simple". Si se selecciona "Anónima", los campos **Nombre de usuario cualificado** y **Contraseña** quedan inhabilitados automáticamente.
- **Nombre de usuario cualificado** (AuthDn): DN completo de un usuario con derechos de acceso de búsqueda y lectura en el depósito.

**Nota –** Si se habilita un acceso anónimo al directorio, esta configuración se puede dejar en blanco.

■ Contraseña (Password): contraseña de un usuario LDAP registrado

<span id="page-35-0"></span>**Nota –** Si se habilita un acceso anónimo al directorio, esta configuración se puede dejar en blanco.

■ **Tipo de autentificación** para aplicaciones (AuthType): puede ser "Anónima" o "GSSAPI", según como autentifique el servidor LDAP a los usuarios.

#### Valores de puertos

Configuration Agent usa dos puertos:

- **Puerto de agente** (DaemonPort): lo usa el agente para comunicarse con las aplicaciones cliente (el predeterminado es **38900**).
- **Puerto de administración** (DaemonAdminPort): lo usa el programa controlador del agente, apocdct1, para comunicarse con éste (el predeterminado es **38901**).

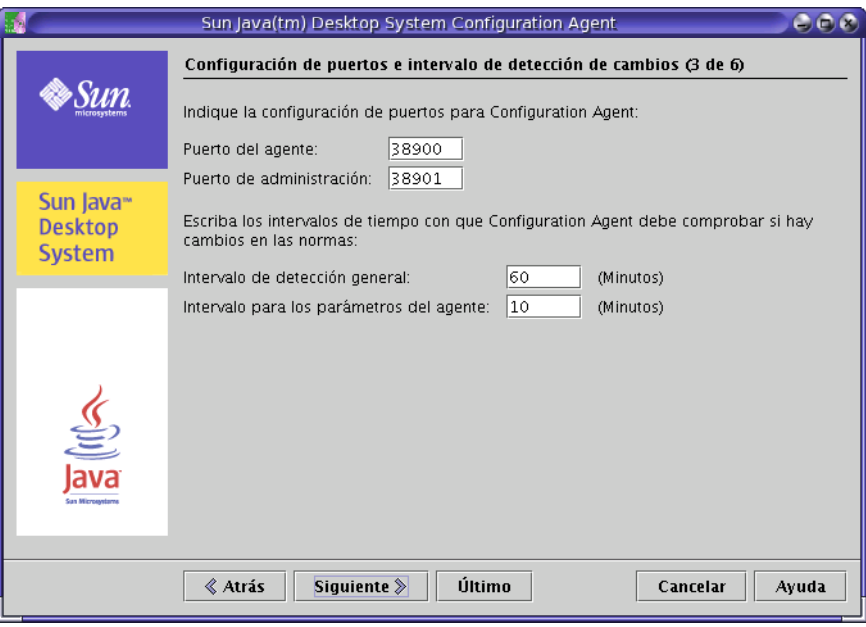

**FIGURA 6–3** Valores de puertos de Configuration Agent

#### Intervalo de detección de cambios

Configuration Agent comprueba periódicamente los posibles cambios en los datos de configuración utilizando dos intervalos:

<span id="page-36-0"></span>■ **Intervalo de detección general** (ChangeDetectionInterval): intervalo en minutos entre los ciclos de detección de cambios para los datos de configuración de aplicaciones de escritorio (clientes).

**Nota –** Si se especifica **-1** se desactiva la detección de cambios.

■ **Intervalo para los parámetros del agente** (DaemonChangeDetectionInterval): intervalo en minutos entre los ciclos de detección de cambios para los valores de configuración específicos del agente.

**Nota –** Si se especifica **-1** se desactiva la detección de cambios.

El intervalo de detección general se puede utilizar para ajustar la propagación remota de cambios en los datos de configuración a aplicaciones del lado del cliente. El valor que proporcione a esta configuración es la duración máxima en minutos que transcurre antes de que los cambios efectuados de manera remota se reflejen en las aplicaciones del cliente.

Los valores inferiores producen una mayor actividad en Configuration Agent y en el servidor LDAP. Por ello debe tener cuidado cuando ajuste el valor de la configuración. Por ejemplo, en una fase inicial del desarrollo puede ajustar este valor en un minuto, de manera que sea posible comprobar fácilmente el impacto de la configuración remota en las aplicaciones del cliente. Tras completar la comprobación, devuelva a esta configuración el valor inicial.

#### Valores de funcionamiento

<span id="page-37-0"></span>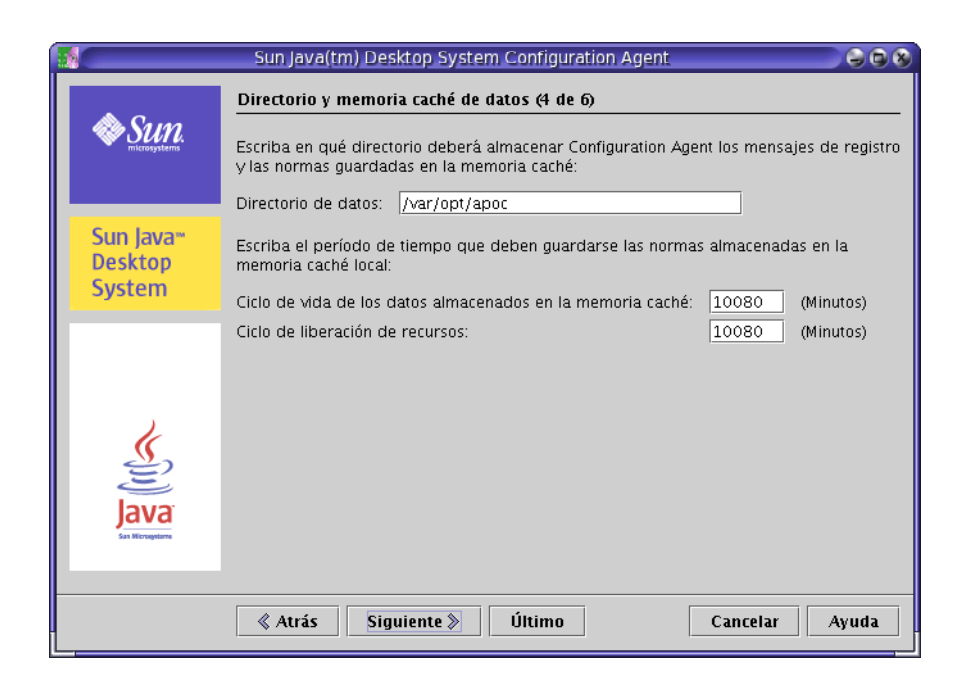

**FIGURA 6–4** Directorio de datos de Configuration Agent

Pueden configurarse los valores siguientes:

- **Directorio de datos** (DataDir): directorio utilizado para almacenar datos del tiempo de ejecución. El valor predeterminado es **/var/opt/apoc**.
- **Ciclo de vida de los datos almacenados en la antememoria** (TimeToLive): minutos que permanecen en la base de datos local los datos de configuración que no están fuera de línea.

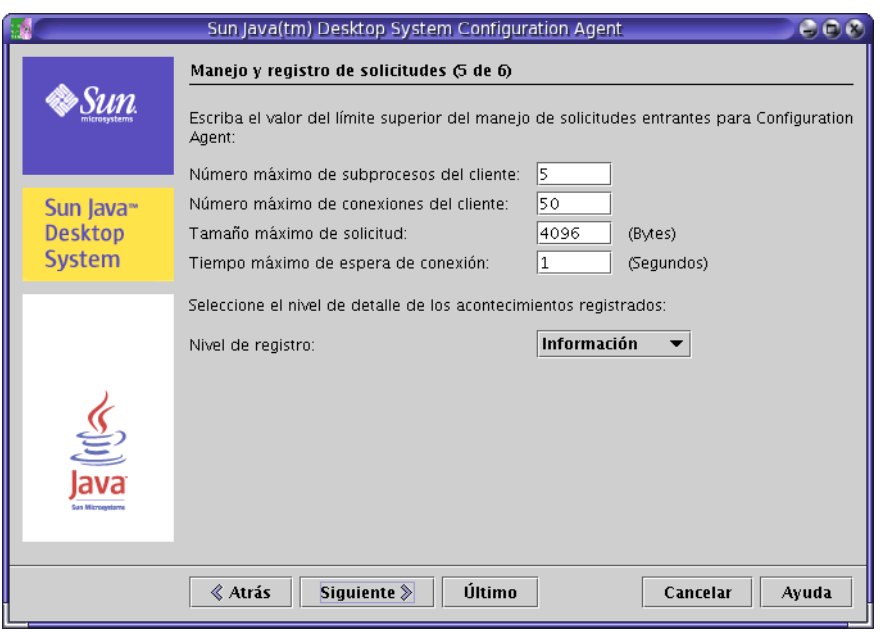

**FIGURA 6–5** Manejo de peticiones y registro cronológico de Configuration Agent

- **Ciclo de liberación de recursos** (GarbageCollectionInterval): minutos entre los ciclos de liberación de recursos en la base de datos local de la configuración.
- **Número máximo de subprocesos del cliente** (MaxClientThreads): número máximo de peticiones de cliente que pueden procesarse simultáneamente.
- **Número máximo de conexiones del cliente** (MaxClientConnections): número máximo de conexiones de los clientes.
- **Tamaño máximo de solicitud** (MaxRequestSize): tamaño máximo de las solicitudes de los clientes.
- **Tiempo máximo de espera de conexión** (ConnectTimeout): indica el intervalo permitido para que el servidor LDAP responda a una petición de conexión. El valor predeterminado es un segundo.
- **Nivel de registro** (LogLevel): nivel de detalles en los archivos de registro del agente. Los niveles de registro se corresponden con los de Java Logger. En orden de gravedad decreciente, estos niveles son:
	- *GRAVE*
	- *ADVERTENCIA*
	- *INFORMACIÓN*
	- *CONFIGURACIÓN*
	- *DETALLADO*
	- *MUY DETALLADO*
	- *MÁXIMO DETALLE*

<span id="page-39-0"></span>**Nota –** La mayoría de valores de configuración de funcionamiento, con la excepción de **Directorio de datos** y **Tiempo máximo de espera de conexión** también pueden mantenerse centralmente a través de las normas correspondientes almacenadas en el servidor LDAP. Para utilizar esta función no adapte los valores de configuración correspondientes mediante el asistente. En lugar de ello, use las normativas del Configuration Agent que hay en Configuration Manager para especificar valores de funcionamiento centralmente.

### Aplicación de valores de configuración de agentes

Con la excepción de "Directorio de datos" y "Tiempo máximo de espera de conexión", los valores de funcionamiento que se han almacenado en el servidor LDAP con Configuration Manager entran en vigor automáticamente en el siguiente ciclo de detección de cambios de la configuración del agente (véase DaemonChangeDetectionInterval).

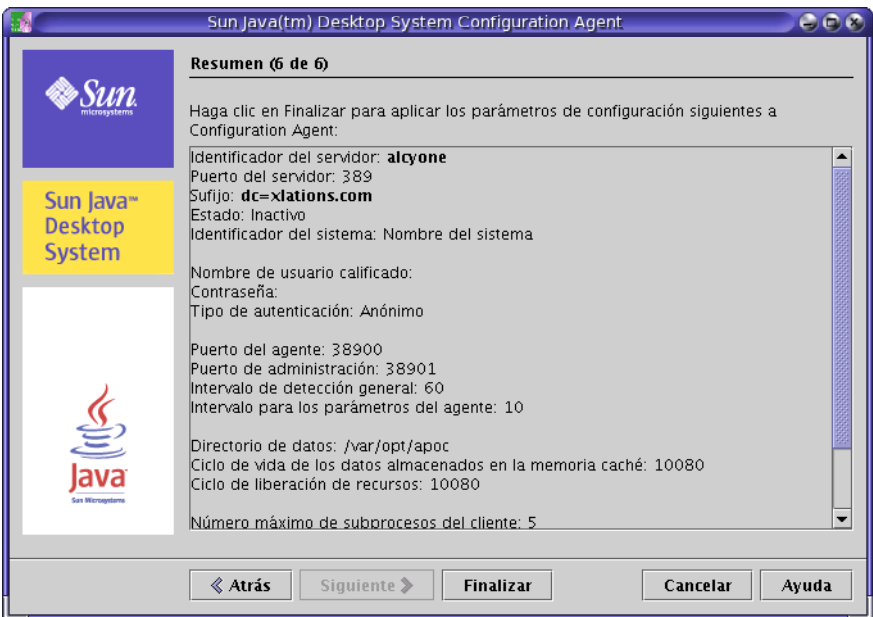

**FIGURA 6–6** Página de resumen de Configuration Agent

Todos los demás valores de configuración cambiados localmente requieren que Configuration Agent vuelva a cargarse o reiniciarse. Si se utiliza el asistente de configuración, esta recarga o reinicio se lleva a cabo automáticamente.

**<sup>40</sup>** Sun Java Desktop System Configuration Manager, Versión 1: Guía de instalación • Septiembre 2004

<span id="page-40-0"></span>**Nota –** Para reiniciar Configuration Agent, manualmente, asegúrese de que no hay en ejecución aplicaciones cliente relacionadas; inicie sesión como superusuario y escriba la orden /usr/lib/apoc/apocd restart.

## Adaptador de GConf

El adaptador GConf forma parte del paquete SUNWapoc-adapter-gconf. Cuando se instala el adaptador desde el paquete correspondiente, la ruta de fuentes de datos de GConf de /etc/gconf/2/path se actualiza para que incluya las fuentes de Configuration Manager. Las dos fuentes de datos proporcionadas por el adaptador son:

- "apoc:readonly:": proporciona acceso a los valores no protegidos de las normas. Inserte esta fuente de datos después de los valores del usuario y antes de los valores predeterminados locales.
- "apoc:readonly:mandatory@": proporciona acceso a los valores protegidos de las normas. Inserte esta fuente de datos después de los valores obligatorios locales y antes de los valores del usuario.

## Adaptador de Mozilla

El adaptador Mozilla forma parte del paquete SUNWmozapoc-adapter. Cuando se instala el adaptador desde el RPM correspondiente, los archivos necesarios se añaden a una instalación de Mozilla y se registran automáticamente.

## Adaptador de StarOffice

El adaptador de StarOffice se incluye en una instalación estándar de StarOffice y permite el acceso a los datos de configuración de las normas sin modificaciones especiales.

## <span id="page-42-0"></span>Paquetes de Sun Web Console

### Problemas conocidos

#### Seguridad

Es posible que una sesión quede activa debido a ciertas acciones del usuario, sin que éste se aperciba de ello. Por ejemplo, cuando un usuario cierra una ventana del navegador no se termina su sesión en Sun Web Console. En lugar de eso, debe terminarla explícitamente en Sun Web Console antes de cerrar la ventana de una aplicación.

# Sintaxis de la secuencia de configuración

Descripción: setup [-h] | [-n] | [-d <var>,<arch>[,cliente1,cliente2,...]] [-u [-f]]

- -h = Imprime las instrucciones de sintaxis
- -n = No inicia el servidor cuando termina la instalación

-u = Desinstala Sun Web Console

-f = Desinstala los paquetes Tomcat y Java 1.4 si se instalaron conjuntamente con la aplicación de configuración. Este parámetro sólo se puede usar junto con -u.

Si desea una descripción completa de los parámetros de configuración disponibles, ejecute **setup -h**.

<span id="page-43-0"></span>Para desinstalar Sun Web Console, ejecute **/usr/lib/webconsole/setup -u**.

**Nota –** No ejecute esta orden si se encuentra en el directorio /usr/lib/webconsole o en cualquiera de los subdirectorios relacionados, puesto que pkgrm fallará.

# Paquetes de Sun Web Console

### Paquetes de Solaris

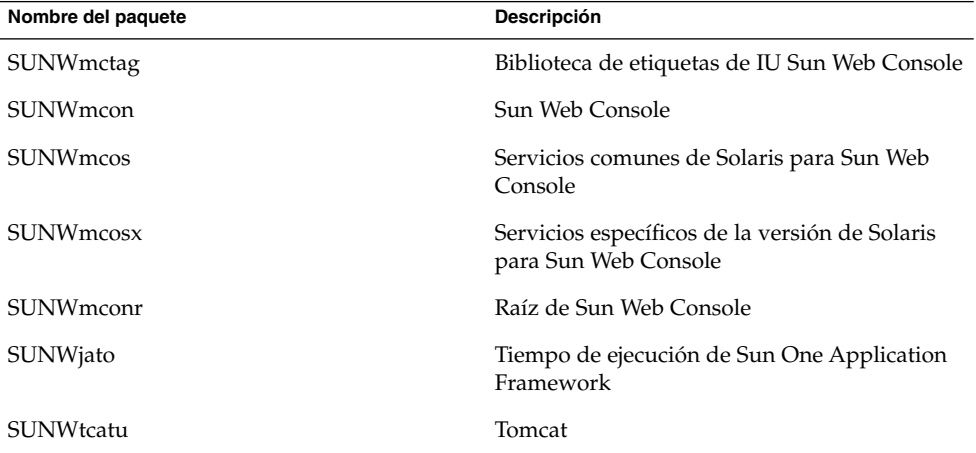

### RPM de Linux

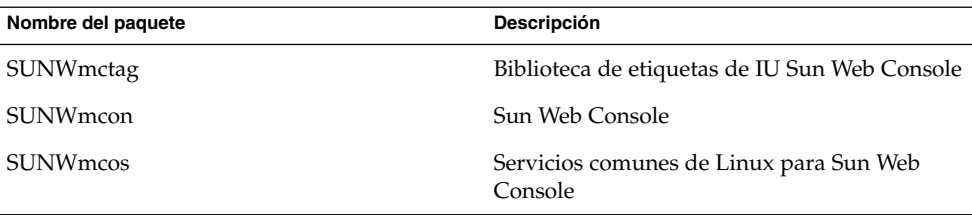

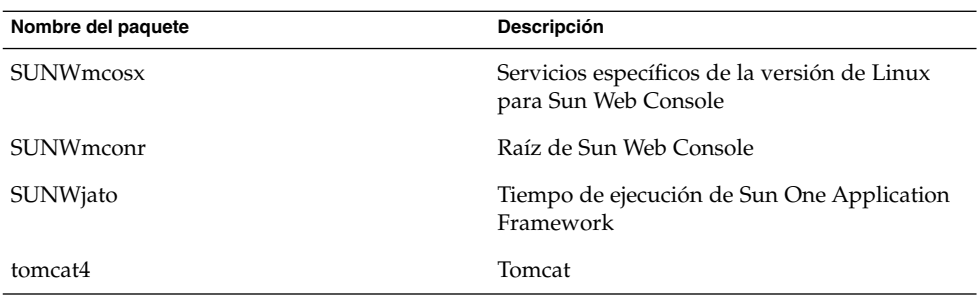

# <span id="page-46-0"></span>Paquetes de Configuration Manager

# Paquetes de Configuration Manager

## Paquetes de Solaris

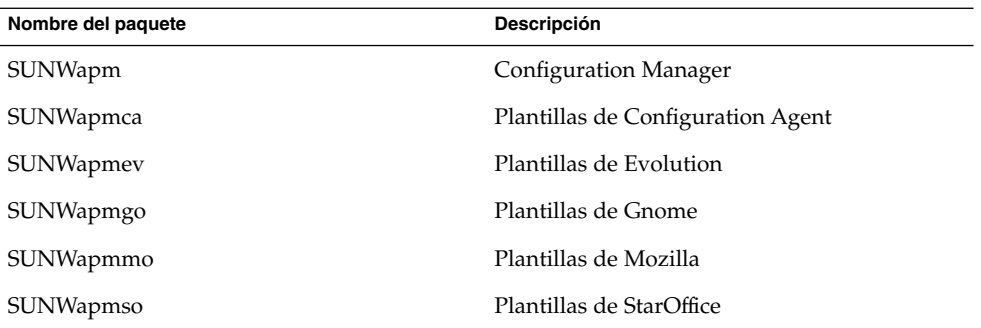

#### RPM de Linux

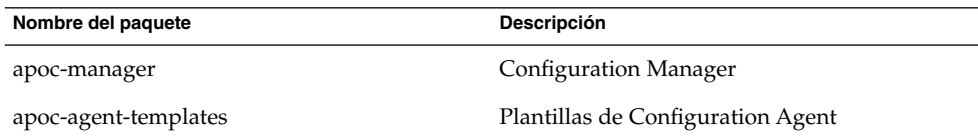

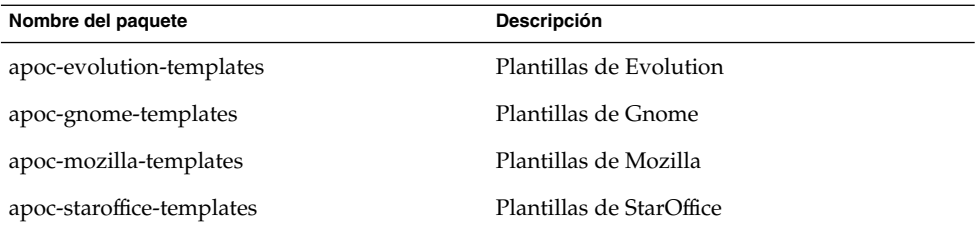

#### <span id="page-48-0"></span>APÉNDICE **C**

# Utilización de OpenLDAP y Active Directory con Configuration Manager

## Utilización de un servidor OpenLDAP con Configuration Manager

Para usar un servidor OpenLDAP como depósito para los datos de Configuration Manager, el esquema del servidor debe ampliarse para incluir las clases y atributos de objetos que se utilizan para almacenar los datos de configuración. En el subdirectorio openldap de la herramienta de implementación de Configuration Manager del Java Desktop System Management Tools CD hay un archivo de esquema personalizado llamado apoc.schema.

Este archivo debe copiarse en el subdirectorio schema del directorio de configuración de OpenLDAP (/etc/openldap) y agregarse al esquema de OpenLDAP incluyéndolo en el archivo slapd.conf que se encuentra en ese directorio. Esto se consigue insertando la línea include /etc/openldap/schema/apoc.schema al final de la secuencia de inclusiones de esquemas que haya en el archivo. Para más información sobre la ampliación de los esquemas de los servidores OpenLDAP, consulte el manual del servidor.

Con el fin de preparar la base de datos OpenLDAP para guardar información de la configuración, debe usarse la herramienta de implementación que se incluye con Configuration Manager. Como el esquema ya se ha ampliado con el paso anterior de instalación, sólo debe ejecutarse la secuencia createServiceTree(). La secuencia debe iniciarse desde el directorio de la herramienta de implementación como cualquier usuario con la orden siguiente:./createServiceTree. La secuencia solicita al usuario la información sobre la base de datos OpenLDAP tal como se indica en el apartado que trata de la herramienta de implementación en este documento. En el subdirectorio openldap de la herramienta de implementación se incluye un

<span id="page-49-0"></span>archivo de asignación predeterminado que usa clases y atributos de objetos habituales en OpenLDAP. El archivo se llama OrganisationalMapping y puede utilizarse copiándolo sobre el archivo del mismo nombre que hay en el directorio principal de la herramienta de implementación antes de ejecutar createServiceTree().

**Nota –** El Agente de Configuration Manager intentará conectar con el servidor OpenLDAP anónimamente proporcionando el DN del usuario para el que necesita datos, pero sin contraseña. Este modo de autentificación anónima puede estar inhabilitado predeterminadamente en algunas versiones de servidores OpenLDAP, en cuyo caso deberá habilitarse agregando una línea que diga allow bind\_anon\_cred en los parámetros del servidor común definidos en el archivo slapd.conf que hay en el directorio de configuración de OpenLDAP (/etc/openldap). Para obtener más información sobre el parámetro, consulte el manual del servidor.

## Utilización de un servidor Active Directory con Configuration Manager

Para usar un servidor Active Directory como depósito para los datos de Configuration Manager, el esquema del servidor debe ampliarse para incluir las clases y atributos de objetos utilizados para almacenar datos de configuración. En el subdirectorio ad de la herramienta de implementación de Configuration Manager del Management Tools CD hay un archivo de ampliación de esquema llamado apoc-ad.ldf. Para obtener más información, consulte el apartado de la herramienta de implementación.

El archivo apoc-ad. 1df debe importarse en el esquema de Active Directory siguiendo estos pasos:

- 1. Habilite las extensiones del esquema. Consulte la documentación del Active Directory para más información sobre cómo realizar esta operación.
- 2. Ejecute lo siguiente desde la línea de órdenes: **ldifde -i -c "DC=Sun,DC=COM" <***BaseDN***> -f apoc-ad-registry.ldf**.

**Nota –** Sustituya <*BaseDN*> por el DN base de Active Directory.

Con el fin de preparar el servidor Active Directory para que almacene datos de configuración, debe usarse la herramienta de implementación. Como el esquema ya se ha ampliado con el paso anterior de instalación, sólo debe ejecutarse la secuencia createServiceTree. Debe iniciarse desde el directorio de la herramienta de implementación como cualquier usuario de esta manera: ./createServiceTree. La secuencia pide al usuario información sobre la base de datos de Active Directory. En el subdirectorio ad del directorio de la herramienta de implementación se incluye un archivo de asignación predeterminado que usa clases y atributos de objetos habituales en Active Directory. El archivo se llama OrganisationalMapping y puede utilizarse copiándolo sobre el archivo del mismo nombre que hay en el directorio principal de la herramienta de implementación antes de ejecutar createServiceTree.

A partir de ese momento, el servidor de Active Directory se puede utilizar con Configuration Manager. Al instalar Configuration Manager, incluya el DN completo y la contraseña de un usuario con derechos de lectura en el árbol. Puede ser un usuario que no pueda usar Active Directory con ningún otro propósito. Consulte la documentación del Active Directory si desea más información sobre cómo configurar dicho usuario. El nombre de dominio del Active Directory también debe conocerlo la máquina que está ejecutando Configuration Manager. Esto puede conseguirse agregando una línea que correlacione la dirección IP del servidor Active Directory con su nombre de dominio en el archivo /etc/hosts de esa máquina.

Para recuperar los datos de configuración de un sistema Java Desktop System, el nombre de dominio de Active Directory también debe ser conocido para ese sistema. La autentificación del usuario de Java Desktop System puede realizarse de dos maneras: anónimamente y mediante GSSAPI.

- Para autentificar usando conexiones anónimas, el servidor de Active Directory debe estar configurado para conceder permisos de lectura a todo el munndo. Consulte la documentación del Active Directory para más información sobre cómo realizar esta operación.
- Para autentificar usando GSSAPI, el archivo /etc/krb5.conf, que especifica los parámetros de Kerberos, debe modificarse para que defina el ámbito de Active Directory y apunte al servidor de Active Directory como Key Distribution Center (KDC). También debe especificar, como tipos predeterminados de cifrado, los DES que admite Active Directory, es decir, des-cbc-crc y des-cbc-md5. Para más información sobre cómo realizar esa operación, consulte la documentación de Kerberos. Antes de acceder a los datos de configuración, deben obtenerse credenciales válidas para el usuario que ha iniciado sesión en Java Desktop System. Esto puede realizarse manualmente ejecutando la orden kinit y proporcionando la contraseña de usuario definida en Active Directory. Otros esquemas pueden generar estas credenciales automáticamente al iniciar sesión. Para más información, consulte la documentación de Java Desktop System.